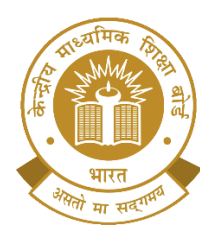

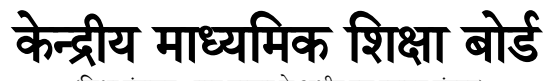

(शिक्षा मंत्रालय, भारत सरकार के अधीन एक स्वायत्त संग<mark>ठन</mark>)

**CENTRAL BOARD OF SECONDARY EDUCATION**

(An Autonomous Organisation Under the Ministry of Education, Govt. of India)

क्र**.**सं **-** के**.**मा**.**शि**.**बो**./**िैक्षणिक**-**मूल्यांकन/**2023** ददनांक**: 28/06/2023**

पररपत्र संख्या िैक्ष**.-75/2023**

### सीबीएसई से संबद्ध सभी ववद्यालयों के प्रमुख एवंप्रबंधक

### ववषय**: School Quality Assessment & Assurance Framework (SQAAF)** के पोटटल पर **Self-Learning** संसाधन की उपलब्धता

परिपत्र संख्या 14/2023 दिनांक 24.03.2023 द्वारा शैक्षणिक सत्र 2024-25 से SARAS पोर्टल पर नई संबद्धता / स्विच-ओवर/अपग्रेडेशन/विस्तार के लिए आवेदन स्वीकार करने के लिए CBSE द्वारा SQAAF के अनुसार पूर्व स्व-मूल्यांकन अनिवार्य कर दिया गया है। इसके साथ ही उपर्युक्त परिपत्र के माध्यम से ही बोर्ड ने अपने सभी संबद्ध विद्यालयों को प्रत्येक वर्ष 1 अप्रैल से 31 दिसंबर के बीच SQAAF पोर्टल पर स्व-मूल्यांकन करने के लिए शनदेशित दकया है।

विद्यालयों को प्रभावी तरीके से फ्रेमवर्क को लागू करने और निष्पक्ष रूप से स्व-मूल्यांकन करने में सक्षम बनाने के लिए, बोर्ड ऑनलाइन Self-Learning संसाधन विकसित कर रहा है, जिसका उपयोग विद्यालयों द्वारा SQAAF व इसके डोमेन और मानकों के बारे में समझ हासिल करने के लिए किया जा सकता है।

सभी विद्[य](https://saras.cbse.gov.in/sqaa)ालय <https://saras.cbse.gov.in/sqaa> SQAAF पोर्टल पर लॉगइन करने के बाद "Self-Learning Material" शीर्षक के अंतर्गत उपलब्ध निम्नलिखित ऑनलाइन Self-Learning मॉड्यूल का उपयोग कर सकते हैं:

- 1. Core Learning Team
- 2. Spirit of SQAAF

उपरोक्त के अलावा, SQAAF दस्तावेज़ भी इस पोर्टल पर उपलब्ध है।

उपरोक्त संसाधन www.cbseacademic.nic.in पर SQAAF माइक्रोसाइट पर भी उपलब्ध हैंl विस्तृत विवरण के लिए कृपया संलग्नक – 1 देखेंl इनके अतिरिक्त और भी Self-Learning मॉडयूल विकसित किए जा रहे हैं, जिन्हें उपरोक्त पोर्टल पर अपलोड किया जाएगा।

सभी संबद्ध विद्यालयों से अपेक्षा है कि वे प्रत्येक वर्ष के 31 दिसंबर से पहले स्व-मूल्यांकन करने और इनके बारे मेंअपनी क्षमता ववकशसत करनेके शलए Self-Learning संसाधन का अध्ययन करें। किसी भी जानकारी के लिए 011- 23231067 पर संपर्क करें या sqaa@cbseshiksha.in पर ईमेल करें| शुभकामनाओं सहित !

 $931.157.102$ 

**)**डॉ**.** प्रज्ञा एम **.**शसंह**(** शनदेिक **(**िैक्षणिक**-**मूल्यांकन**)**

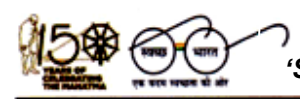

**'**शिक्षा सदन' ,17 राऊज़ एवेन्यू ,इंस्टीटूिनल एररया, नई ददल्ली –**110002** *'Shiksha Sadan'***, 17, Rouse Avenue, Institutional Area, New Delhi – 110002**

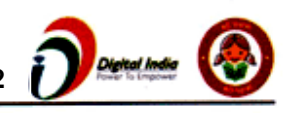

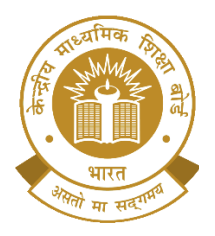

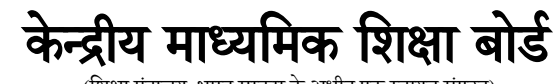

(शिक्षा मंत्रालय, भारत सरकार के अधीन एक स्वायत्त संग<mark>ठन</mark>)

### **CENTRAL BOARD OF SECONDARY EDUCATION**

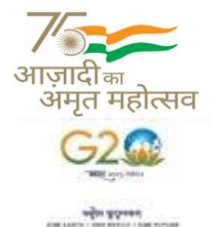

(An Autonomous Organisation Under the Ministry of Education, Govt. of India)

No. CBSE/A&A/2023 Date: 28/06/2023 Circular No. Acad-75/2023

#### To **All Heads & Managers of Schools Affiliated to CBSE**

#### **Sub: Availability of Self-Learning Material on School Quality Assessment & Assurance Framework (SQAAF) Portal**

Vide Circular No. 14/2023 dated 24.03.2023, prior Self-Assessment as per the SQAAF has been made mandatory by CBSE for the acceptance of applications for fresh affiliation/switch-over/ upgradation/ extension on SARAS Portal for the academic session 2024-25 and onwards. Further, vide the above-mentioned circular, the Board has also mandated all its affiliated schools to undertake self-assessment on SQAAF Portal every year between 1<sup>st</sup> April to 31<sup>st</sup> December.

To enable the schools to implement the framework in an effective manner and undertake self-assessment objectively, the Board is developing online self-learning materials for the schools, which can be used to gain understanding about the SQAAF domains and standards.

The schools can access the following Online Self-learning modules under "Self-Learning Material" head visible after logging in the SQAAF Portal at <https://saras.cbse.gov.in/sqaa> :

- 1. Core Learning Team
- 2. Spirit of SQAAF

In addition to the above, SQAAF document is also available at this portal.

The above resources can also be accessed through the SQAAF microsite at [www.cbseacademic.nic.in](http://www.cbseacademic.nic.in/) . For more details, please refer to Annexure-1. More selflearning modules are being developed, which shall be uploaded on the above portals.

All affiliated schools are advised to go through the self-learning material to build their capacity to undertake self-assessment before 31st December of the year.

For any queries, the school can contact at 011-23231067 or email at [sqaa@cbseshiksha.in](mailto:sqaa@cbseshiksha.in) .

Best Wishes!

**(Dr. Praggya M. Singh) Director(Academics-Assessments)**

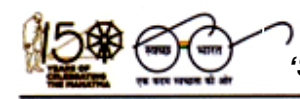

**'**शिक्षा सदन' ,17 राऊज़ एवेन्यू ,इंस्टीटूिनल एररया, नई ददल्ली –**110002** *'Shiksha Sadan'***, 17, Rouse Avenue, Institutional Area, New Delhi – 110002**

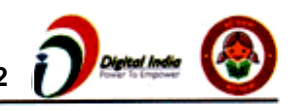

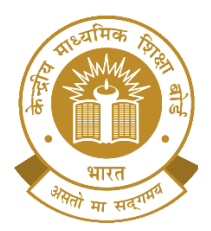

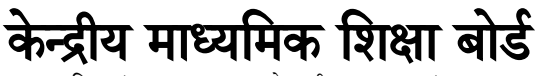

(शिक्षा मंत्रालय) भारत सरकार के अधीन एक स्वायत्त संगठन)

#### **CENTRAL BOARD OF SECONDARY EDUCATION**

(An Autonomous Organisation Under the Ministry of Education, Govt. of India)

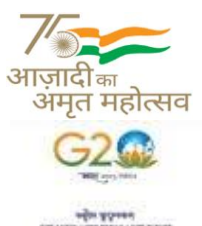

#### **Copy to the respective Heads of Directorates, Organizations and Institutions as indicated below with a request to disseminate the information to all the schools under their jurisdiction:**

- 1. The Commissioner, Kendriya Vidyalaya Sangathan, 18 Institutional Area, Shaheed Jeet Singh Marg, New Delhi-16
- 2. The Commissioner, Navodaya Vidyalaya Samiti, B-15, Sector-62, Institutional Area, Noida-201309
- 3. The Secretary, Eklavya Model Residential Schools (EMRS), Ministry of Tribal Affairs, Government of India.
- 4. The Secretary, Sainik Schools Society, Room No. 101, D-1 Wing, Sena Bhawan, New Delhi-110001
- 5. The Chairman, Odisha Adarsha Vidyalaya Sangathan, N-1/9, Near Doordarshan Kendra, PO Sainik School Nayapalli, Bhubaneswar, Odhisha-751005
- 6. The Director of Education, Directorate of Education, Govt. of NCT of Delhi, Old Secretariat, Delhi-110 054
- 7. The Director of Public Instructions (Schools), Union Territory Secretariat, Sector 9, Chandigarh-160017
- 8. The Director of Education, Govt. of Sikkim, Gangtok, Sikkim –737101
- 9. The Director of School Education, Govt. of Arunachal Pradesh, Itanagar –791 111
- 10. The Director of Education, Govt. of A&N Islands, Port Blair 744101
- 11. The Director of School Education, Ladakh, Room No.101-102, Ground Floor, Council Secretariat, Kurbathang, Kargil - Ladakh
- 12. The Director of School Education, Andhra Pradesh, 3<sup>rd</sup> Floor, B block, Anjaneya Towers, VTPS Rd, Bhimaraju Gutta, Ibrahimpatnam, Andhra Pradesh – 521 456
- 13. The Director, Central Tibetan School Administration, ESSESS Plaza, Community Centre, Sector -3, Rohini, Delhi
- 14. The Additional Director General of Army Education, A –Wing, Sena Bhawan, DHQ, PO, New Delhi-110001
- 15. The Secretary AWES, Integrated Headquarters of MoD (Army), FDRC Building No. 202, Shankar Vihar (Near APS), Delhi Cantt-110010
- 16. DS to Chairperson, CBSE
- 17. Secretary/ Controller of Examinations/ All Directors, CBSE
- 18. All Regional Directors/ Regional Officers of CBSE with the request to send this circular to all the Heads of the affiliated schools of the Board in their respective regions
- 19. All Joint Secretary/ Deputy Secretary/ Under Secretary/ Assistant Secretary, CBSE
- 20. All Head(s)/ In-Charge(s), Centre of Excellence, CBSE
- 21. In charge IT Unit with the request to put this Circular on the CBSE Academic Website
- 22. In-Charge, Library
- 23. Record File

#### **Director (Academics-Assessments)**

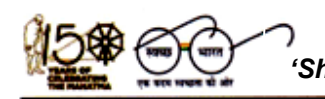

**'**शिक्षा सदन' ,17 राऊज़ एवेन्यू ,इंस्टीटूिनल एररया, नई ददल्ली –**110002** *'Shiksha Sadan'***, 17, Rouse Avenue, Institutional Area, New Delhi – 110002**

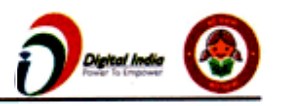

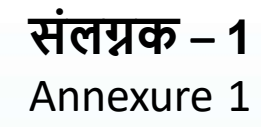

1

# How to access Self-Learning Material

# **Through SQAAF Portal <https://saras.cbse.gov.in/sqaa>**

# **Browse SQAA portal home page on your browser.**

## https://saras.cbse.gov.in/sqaa/

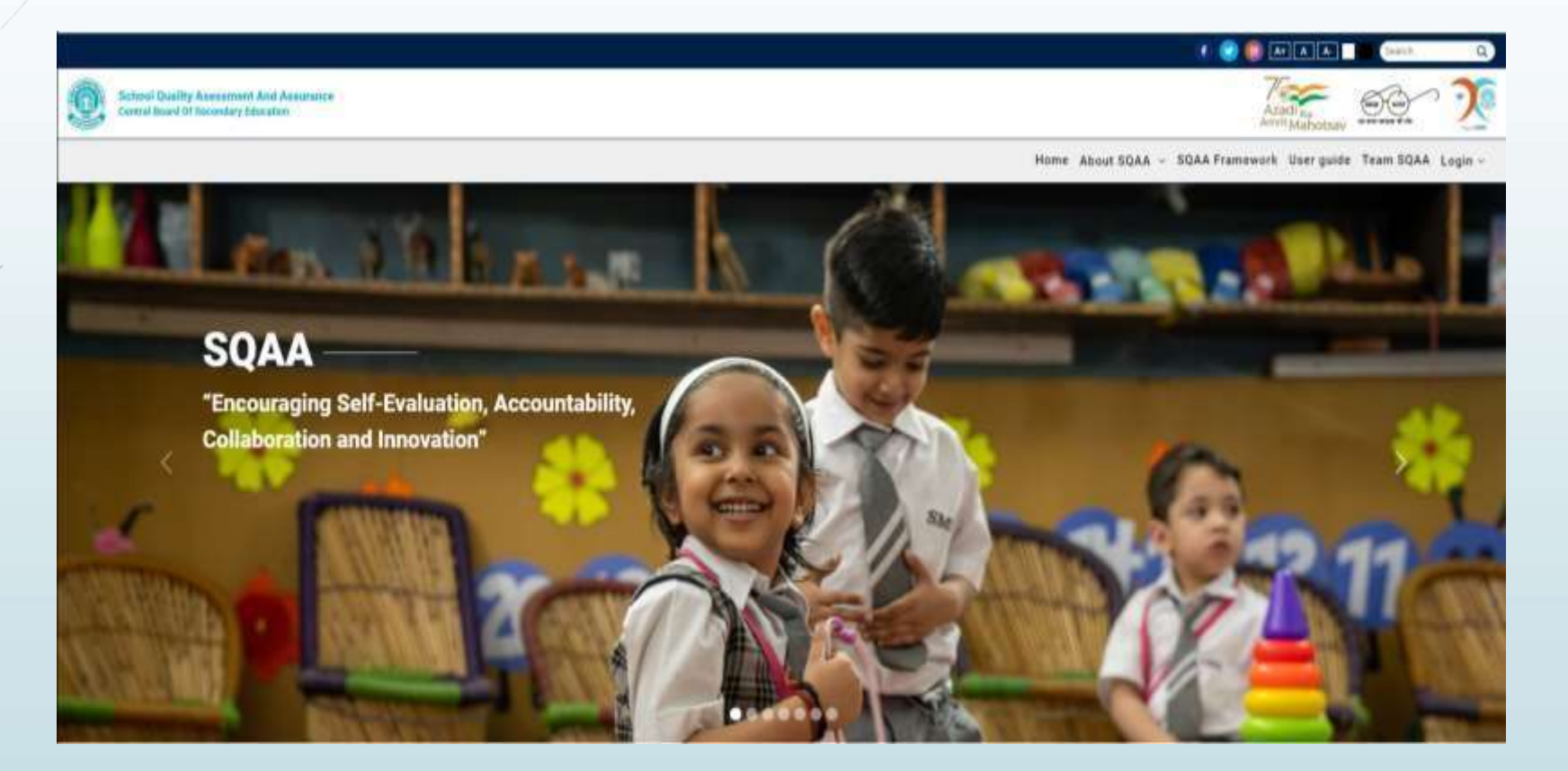

## Step 2

# **How to Login**

**Go to Login and 'Login as' menu and mouse over it and then click on 'School Login'.**

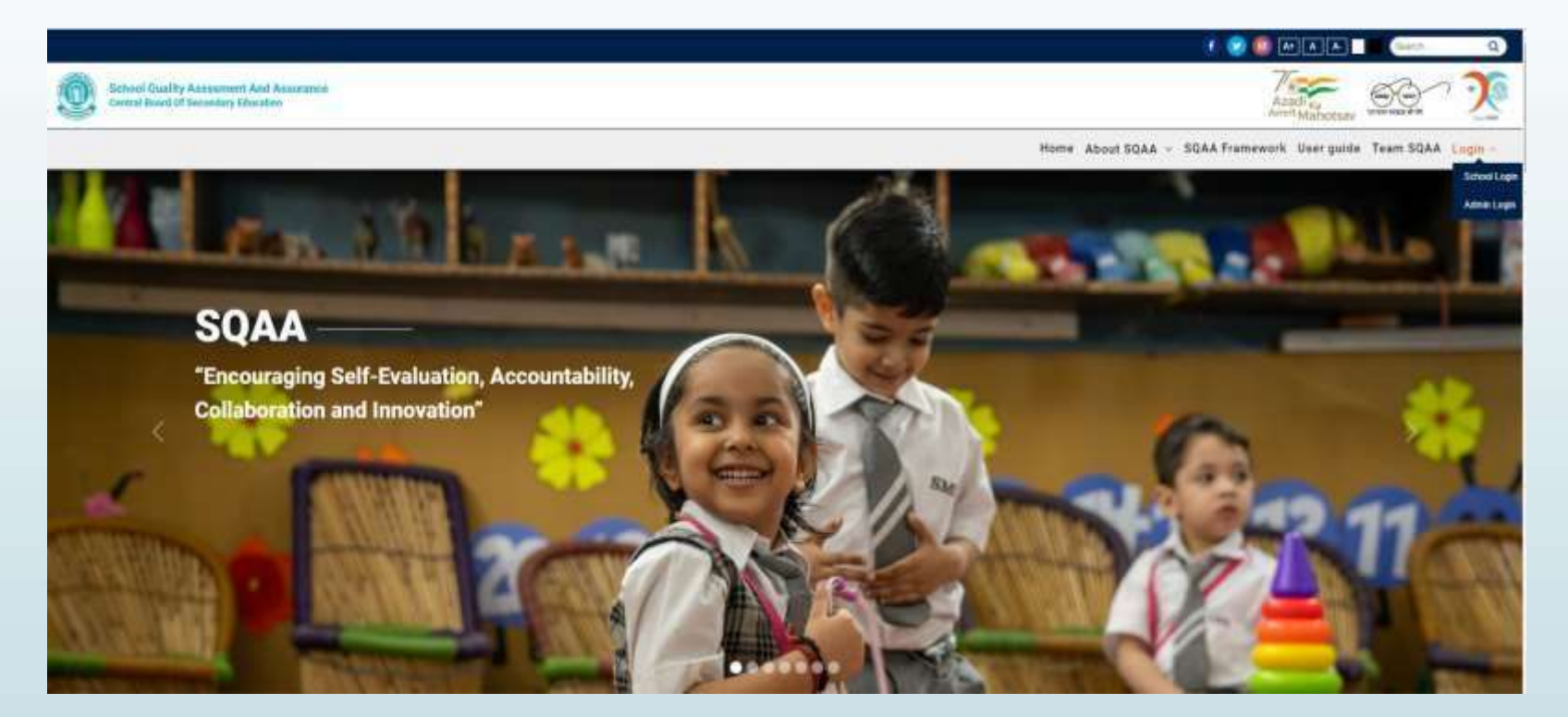

## Step 3 LOGIN OPTIONS

The School can login into the system using **ANY ONE** of the following two options:

- School login LOC credentials and sign in to SQAA Portal
- Login into the system using cbseshiksha.in email

Enter your School login LOC credentials and sign in to SQAA Portal.

Enter cbseshiksha.inemail to get OTP and sign in to SQAA Portal.

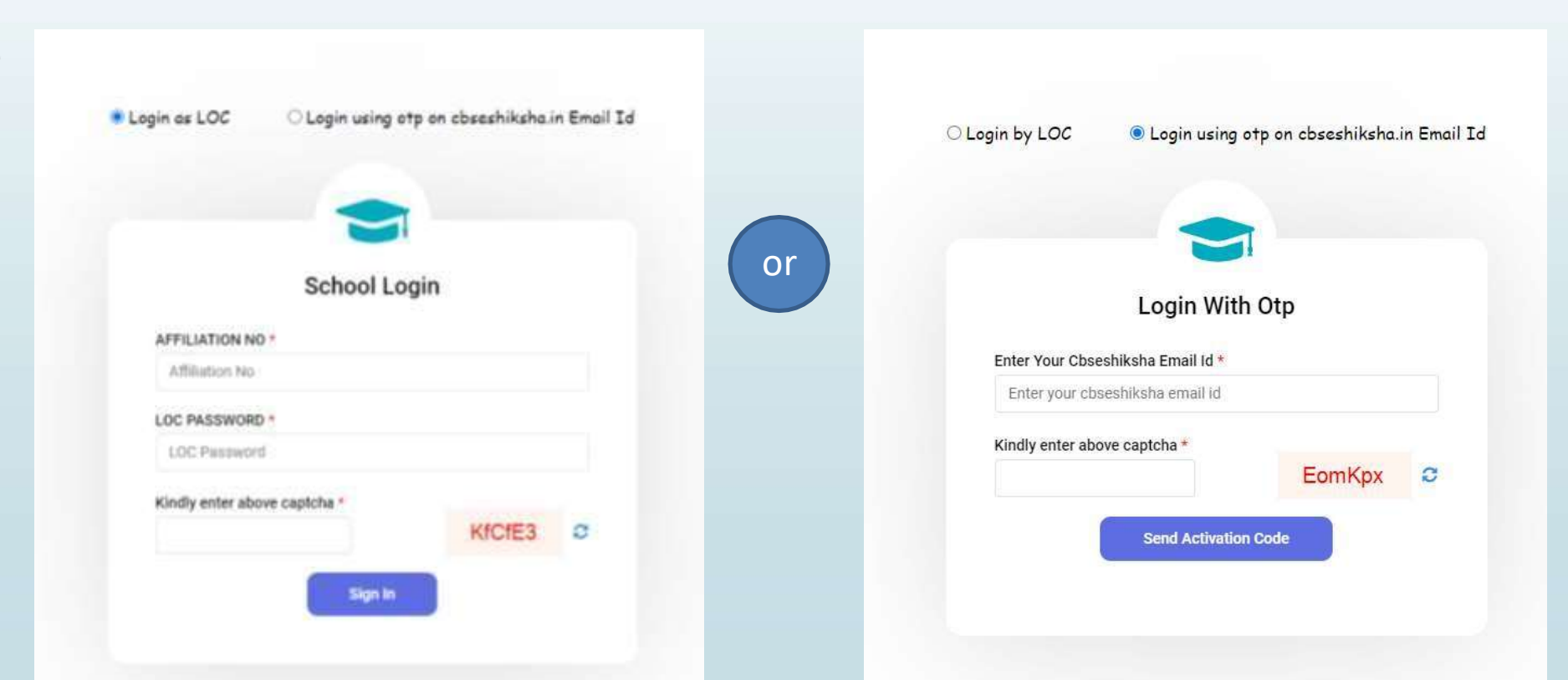

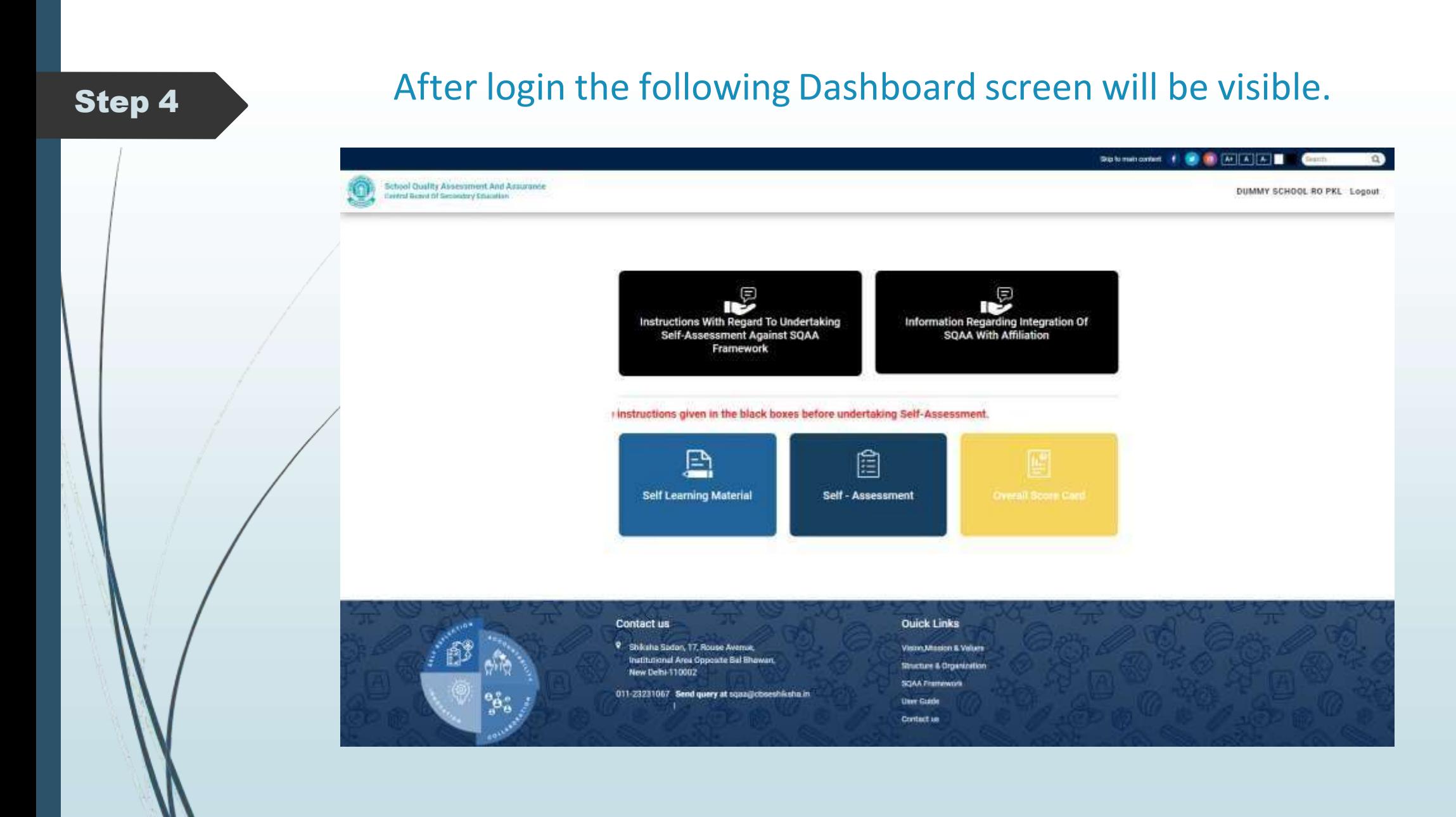

# Step 5 Dashboard > Self Learning Material

On this window, you can access self learning material on SQAA Framework for better understanding of the Framework

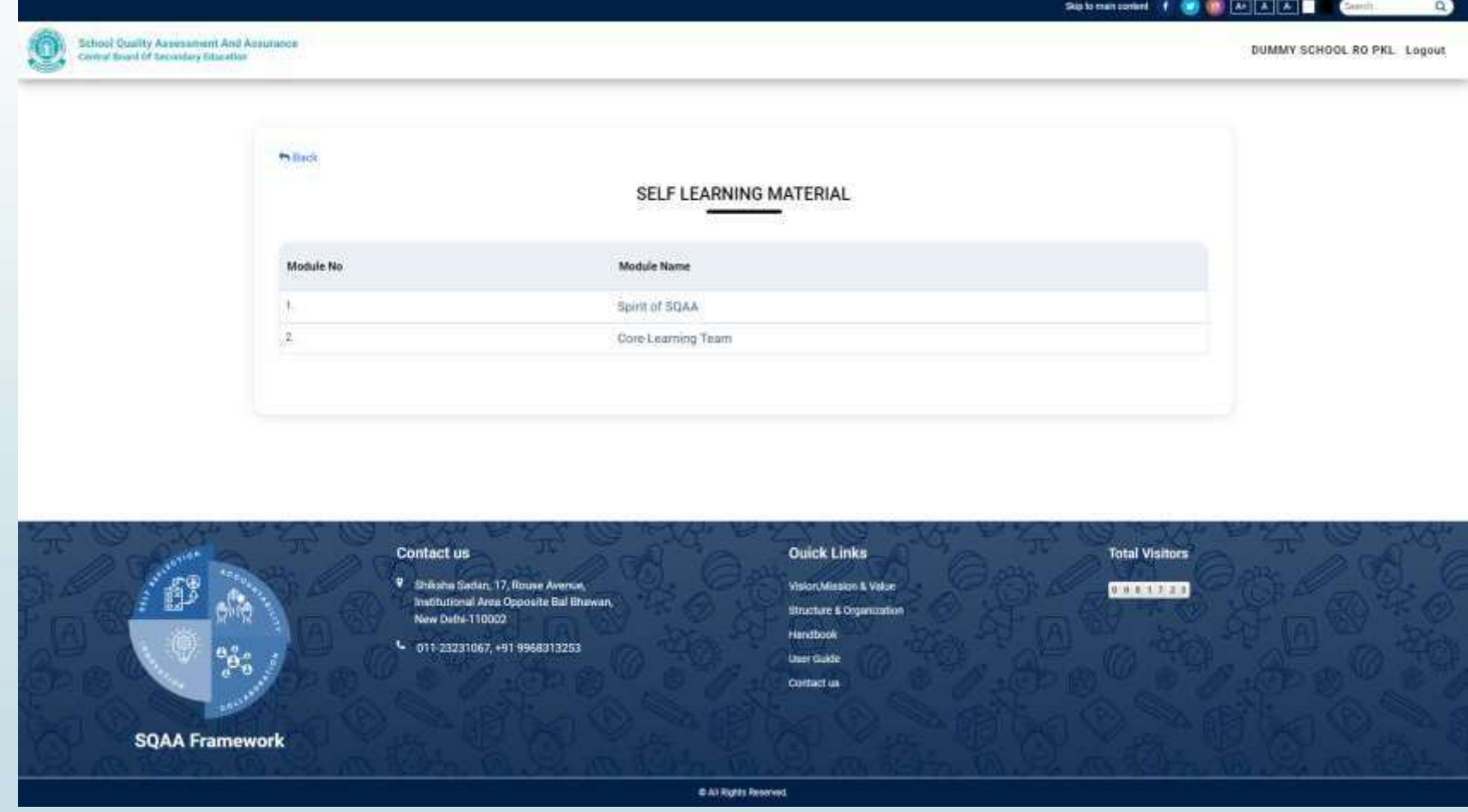

# **Through CBSE Academic website [www.cbseacademic.nic.in](http://www.cbseacademic.nic.in/)**

# **Browse CBSE Academic website on your browser** Step 1

## <https://cbseacademic.nic.in/>

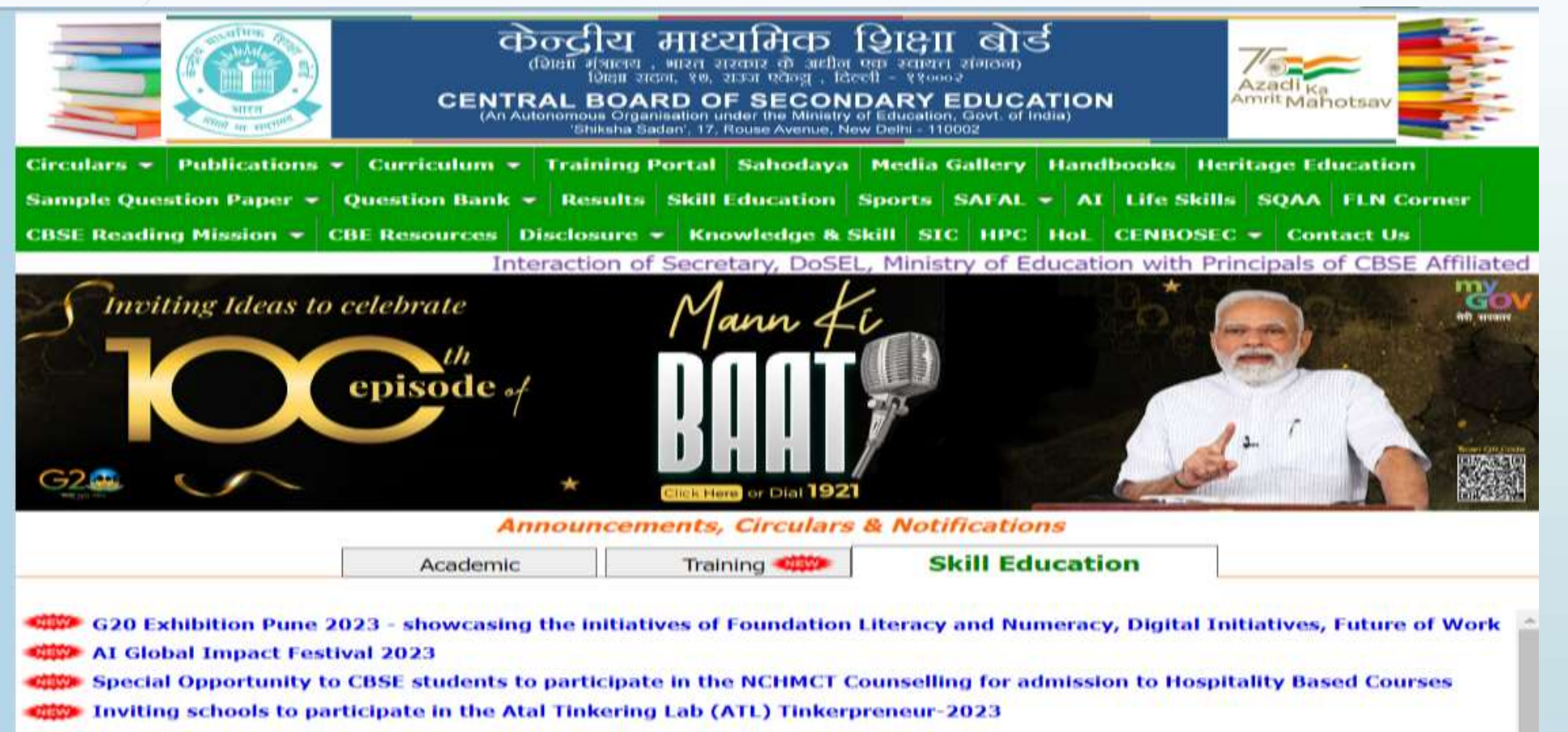

**Children Awareness Training Programme for various Skill Subjects** 

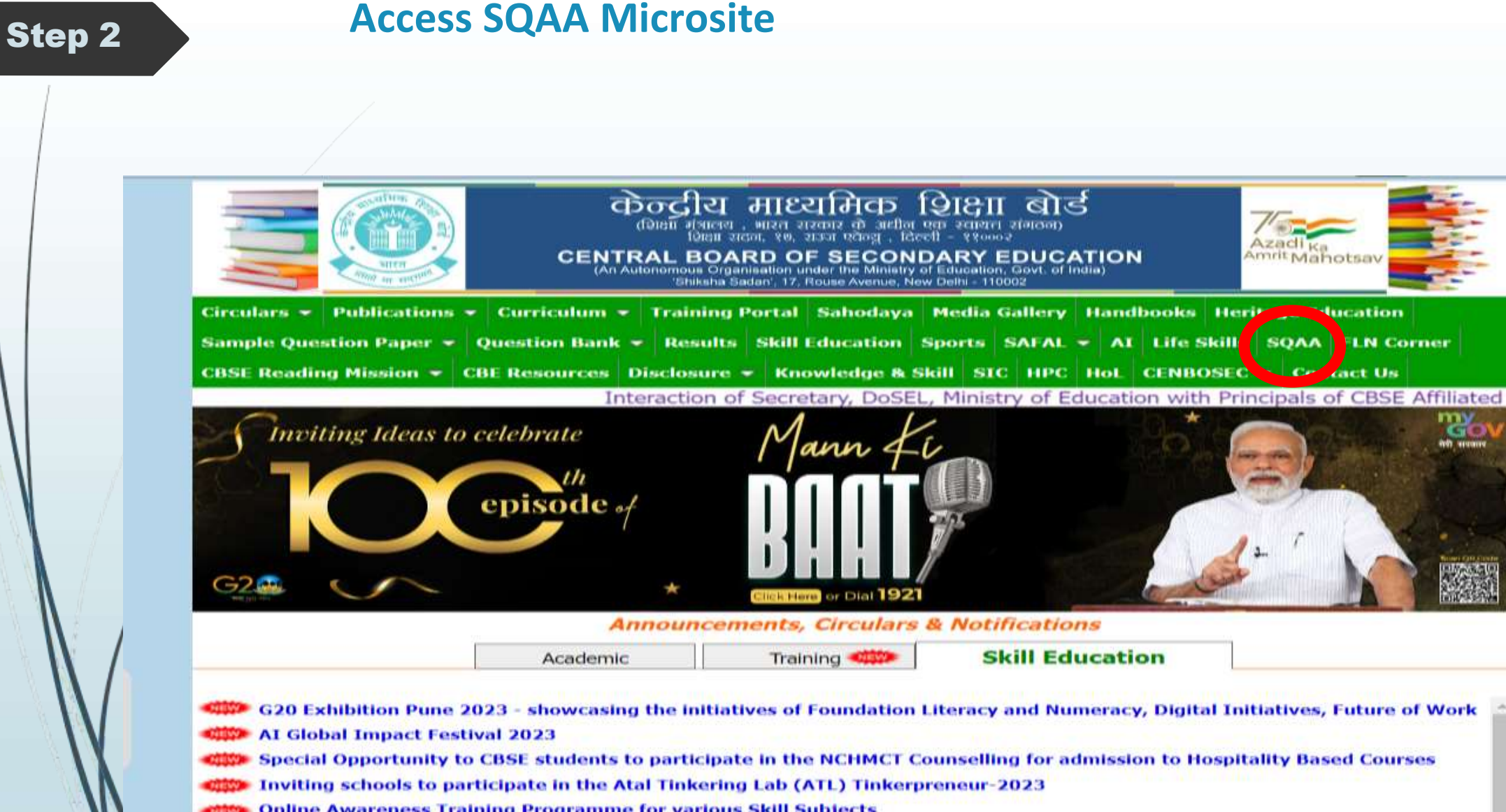

**Children Awareness Training Programme for various Skill Subjects** 

Step 2

# **You will be directed to SQAAF portal**

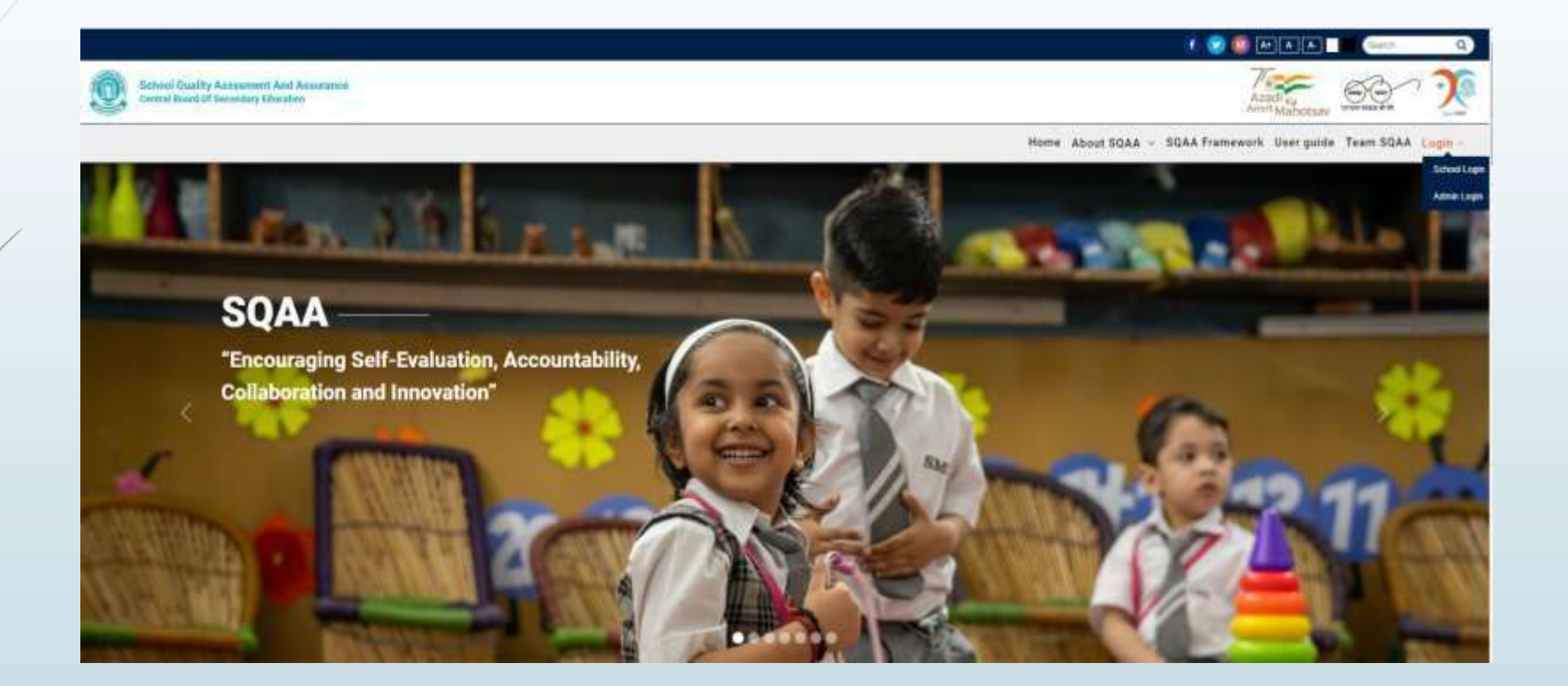

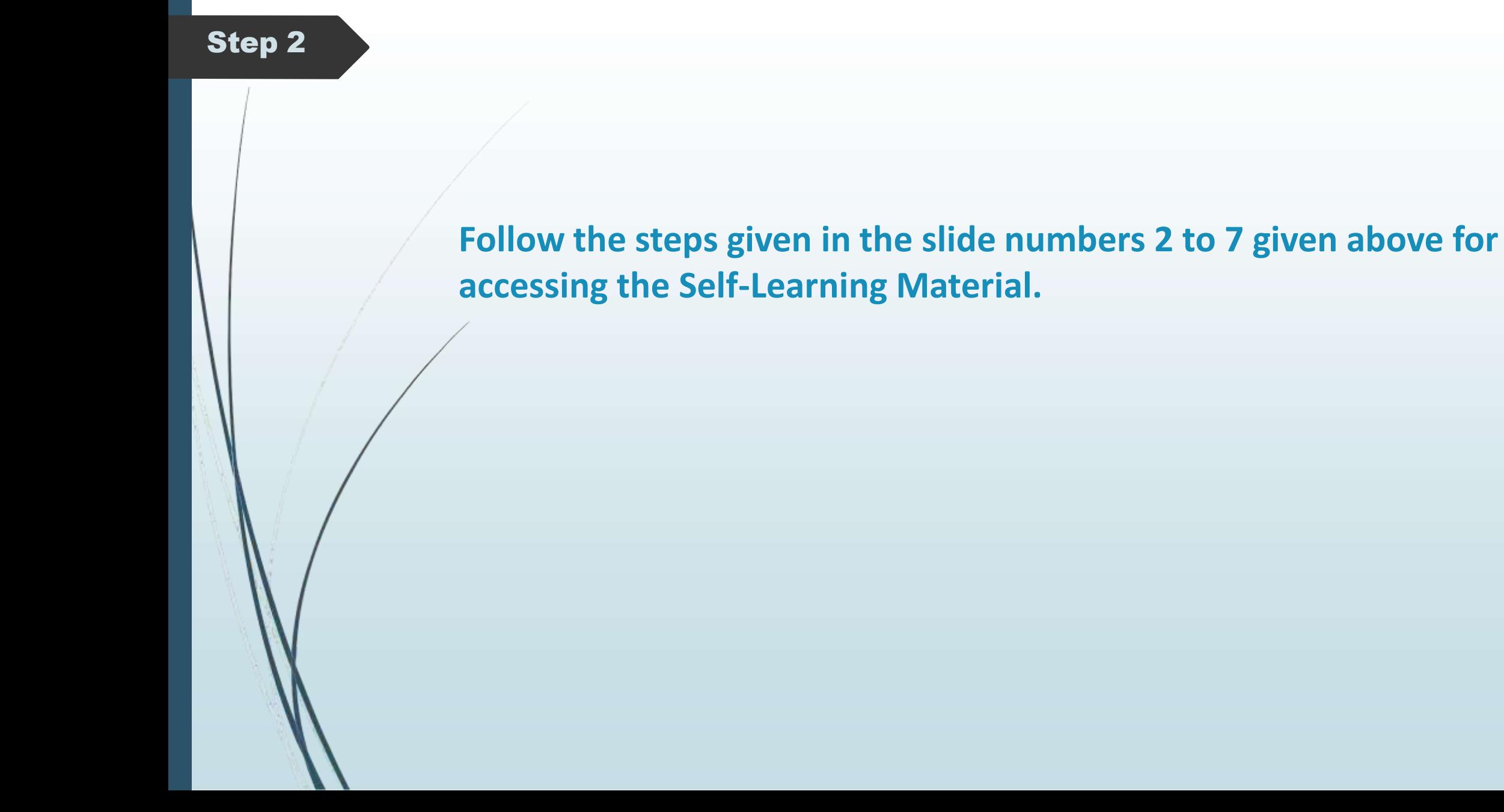